# 音楽/動画

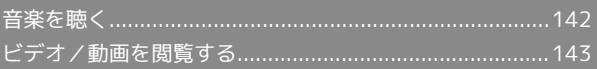

## <span id="page-1-0"></span>音楽を聴く

音楽を再生することができます。お気に入りの曲だけを集めたプレ イリストを作成し、楽しむこともできます。

### 音楽を再生する

ここでは、データフォルダから音楽を選択して再生する方法を例に 説明します。

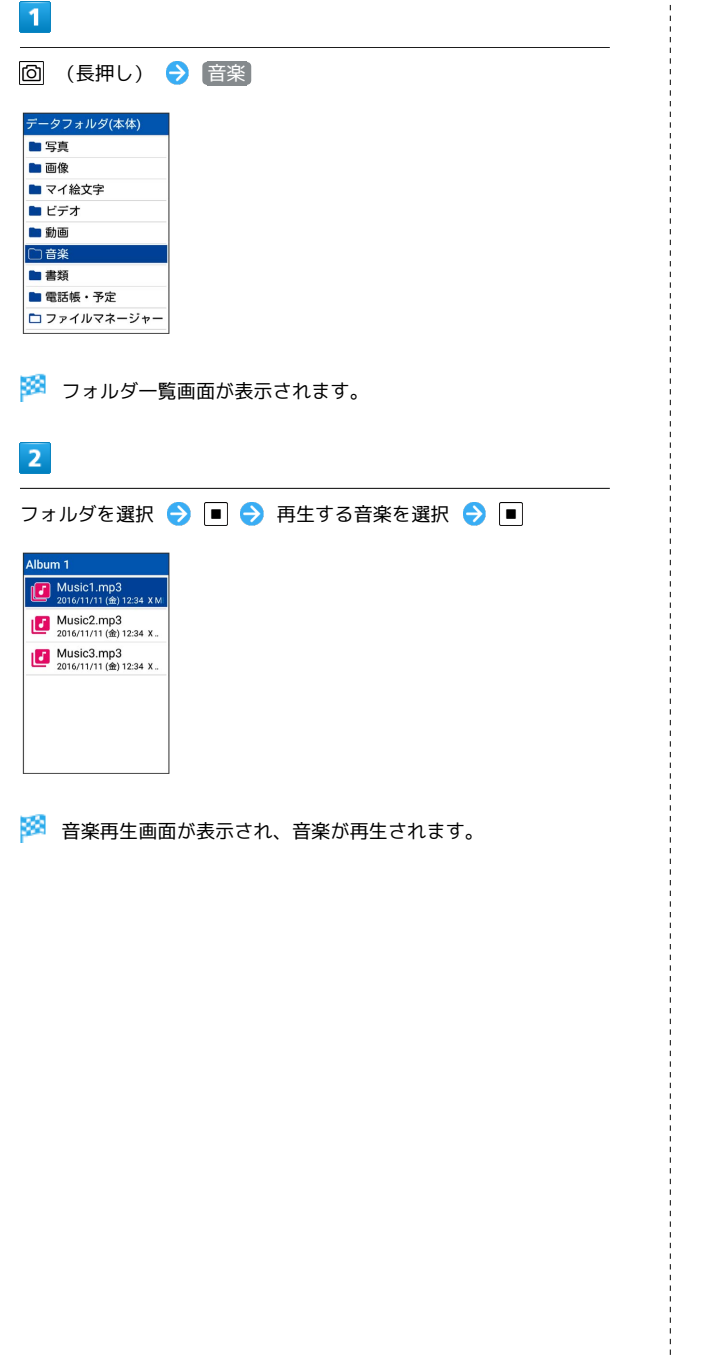

音楽再生画面の見かた

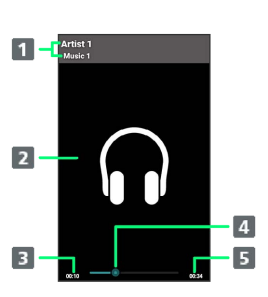

1 曲名/アーティスト名

- 2 曲のイメージ
- 再生経過時間
- 4 再生位置
- 5 曲の長さ

### 日 音楽再生中の操作

#### 早送り/早戻しする

音楽再生画面で 回 (長押し) / 回 (長押し)

・ボタンを押しているあいだ、音楽を早送り/早戻しします。ボ タンを放した時点から再生されます。

#### 2秒送り/2秒戻しをする

音楽再生画面で 回 / 回

音量を上げる/下げる

音楽再生画面で「

```
一時停止する
```

```
音楽再生画面で ■ (停止)
```

```
・ 5 森 を押しても一時停止/再生できます。
```
再生を終了する

音楽再生画面で 2022年 / つ

```
ガイドを表示する
```
音楽再生画面で 0%

再生中の音楽の先頭へ移動する

```
音楽再生画面で 1.8
```

```
次の曲へ移動する
```
音楽再生画面で 3 品

# <span id="page-2-0"></span>ビデオ/動画を閲覧する

#### 動画を再生することができます。

■ビデオ/動画を再生する

 $\mathbf{1}$ 

**回 (長押し) → ビデオ / 動画** 

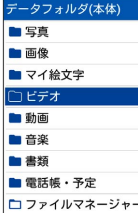

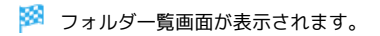

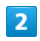

フォルダを選択 → ビデオ/動画を選択 → ■ →

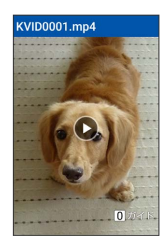

※ ビデオ/動画が再生されます。

・ を押すと再生を停止し、ファイル表示画面に戻ります。

ビデオ/動画再生画面の見かた

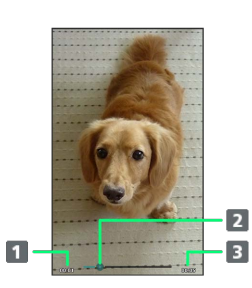

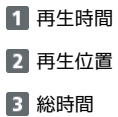

■ 動画再生中の操作

早送り/早戻しをする

動画再生画面で □ (長押し) / 回 (長押し)

・ボタンを押しているあいだ、動画を早送り/早戻しします。ボ タンを放した位置から再生されます。

2秒送り/2秒戻しをする

動画再生画面で  $\boxed{\mathbf{P}}$  /  $\boxed{\mathbf{P}}$ 

音量を上げる/下げる

動画再生画面で [5] / [9]

一時停止する

動画再生中に ■ (停止) ・ 5 蕊 を押しても一時停止/再生できます。

再生中の動画の先頭へ移動する

```
動画再生画面で 1.8
```
再生中の動画の最後へ移動する

動画再生画面で 3 品

再生中の動画を全画面表示にする

動画再生画面で 4編 ・ 4 編 を押すたびに通常画面/全画面を切り替えます。

動画の再生画面を回転する

動画再生画面で  $\boxed{7_{\text{eons}}^*}$  /  $\boxed{9_{\text{wxyz}}^5}$ 

・  $\sqrt{7\frac{\pi}{2}}$  /  $\sqrt{9\frac{5}{9000}}$ を押すと画面を左/右に90度回転できます。 ・8. ですすと元の表示に戻ります。

ガイドを表示する

Ĵ

動画再生画面で  $\underline{\mathbf{0}}$ た